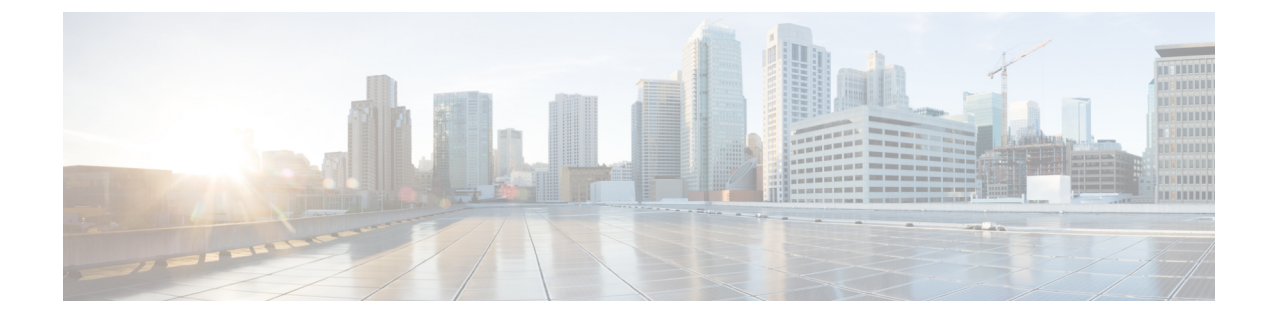

# **Cisco Unified Cisco Mobility Express** ソフト ウェアのインストールとアップグレード

- Cisco Unified Cisco Mobility Express ソフトウェアのインストールの前提条件 (1 ページ)
- Cisco Unified Cisco Mobility Express ソフトウェア (2 ページ)
- Cisco Unified Cisco Mobility Express ソフトウェアのインストールとアップグレード (6 ページ)

# **Cisco Unified Cisco Mobility Express** ソフトウェアのインス トールの前提条件

ハードウェア

- IP ネットワークが動作可能で、シスコの Web にアクセスできること。
- 有効な Cisco.com アカウントを持っていること。
- ファイルのダウンロードのため、TFTP サーバにアクセスできる。
- Cisco ルータおよび Cisco Unified CME に推奨されるすべてのサービス ハードウェアがイン ストールされている。インストールの詳細については、Cisco [音声サービスハードウェア](cmeadm_chapter4.pdf#nameddest=unique_168) [のインストール](cmeadm_chapter4.pdf#nameddest=unique_168)を参照してください。

#### **Cisco IOS** ソフトウェア

• 推奨される Cisco IOS IP Voice 以上のイメージがルータのフラッシュ メモリにダウンロー ドされている。推奨される Cisco Unified Cisco Mobility Express のバージョンをサポートす る Cisco IOS ソフトウェアリリースを判断するには、「Cisco Unified Cisco [Mobility](http://www.cisco.com/c/en/us/td/docs/voice_ip_comm/cucme/requirements/guide/33matrix.html) Express および Cisco IOS [ソフトウェア互換性マトリックス」を](http://www.cisco.com/c/en/us/td/docs/voice_ip_comm/cucme/requirements/guide/33matrix.html)参照してください。インストール の詳細については、Cisco IOS [ソフトウェアのインストール](cmeadm_chapter4.pdf#nameddest=unique_169)を参照してください。

# **Cisco Unified Cisco Mobility Express** ソフトウェア

ここでは、Cisco Unified CME で使用するためにルータのフラッシュ メモリにダウンロードし てインストールする必要があるファイルのタイプのリストを示します。この項で一覧されてい るファイルには、<http://www.cisco.com/cgi-bin/tablebuild.pl/ip-iostsp> のCisco Unified Cisco Mobility Express ソフトウェア ダウンロード Web サイトからダウンロードできる zip または tar アーカ イブが含まれます。

### 基本ファイル

Cisco Unified CME に必要な基本ファイルは、tar アーカイブに含まれています。ルータで実行 している Cisco IOS ソフトウェア リリースに対応した正しいバージョンをダウンロードしてく ださい。基本の tar アーカイブには、通常、必要な電話機ファームウェア ファイルも含まれて いますが、別途電話機ファームウェアファイルのダウンロードが必要になることもあります。 Cisco Unified Cisco Mobility Express のインストールについては、「Cisco Unified Cisco Mobility Express ソフトウェアのインストール (6 ページ)」を参照してください。

### 電話機ファームウェア ファイル

電話機ファームウェアファイルは、電話機の表示と動作を可能にするコードを提供します。こ れらのファイルは、電話タイプおよびプロトコル、SIP か SCCP かによって固有で、定期的に 改訂されます。電話タイプ、使用しているプロトコル、サイトのCiscoUnifiedCMEのバージョ ンに合った適切な電話機ファームウェアを使用していることを確認する必要があります。

Cisco から出荷される新しい IP Phone には、デフォルトの工場出荷時 SCCP イメージが付属し ています。IPPhoneがコンフィギュレーションプロファイルをダウンロードするとき、電話機 は、コンフィギュレーションプロファイルに記述されている電話機ファームウェアと、電話機 にインストールされているファームウェアを比較します。ファームウェアバージョンが、現在 電話機にロードされているバージョンと異なる場合、電話機は TFTP サーバに新しい電話機 ファームウェアへのアップグレードを問い合わせ、Cisco Unified CME に登録する前に新しい ファームウェアをダウンロードします。

通常、電話機ファームウェア ファイルは、ダウンロードした Cisco Unified CME ソフトウェア アーカイブに含まれています。ソフトウェア ダウンロード Web サイトに、個別のファイルま たはアーカイブとしてポストされることもあります。

SCCP および SIP IP Phone に対応した Cisco 電話機ファームウェアの以前のバージョンのファ イル名は、次のようになっていました。

- SCCP ファームウェア:P003xxyy.bin
- SIP ファームウェア:P0S3xxyy.bin

どちらの場合も、x はメジャー バージョンを表し、y はマイナー バージョンを表します。3 文 字目はプロトコルを表します。「0」は SCCP、「S」は SIP です。

最近のバージョンでは、次の表記法を使用しています。

- SCCP ファームウェア:P003xxyyzzww。x はメジャー バージョン、y はマイナー サブバー ジョン、zはメンテナンスバージョン、wはメンテナンスサブバージョンをそれぞれ表し ます。
- SIP ファームウェア:P0S3-xx-y-zz。x はメジャー バージョン、y はマイナー バージョン、 z はサブバージョンをそれぞれ表します。
- ファイル名の 3 文字目 プロトコルを表します。「0」は SCCP、「S」は SIP です。

一般的なガイドラインの例外があります。Cisco ATA 用は、ファイル名の先頭が AT です。 Cisco Unified IP Phone 7002、7905、7912 用は、ファイル名の先頭が CP の場合があります。

一部の電話タイプでは、電話機ファームウェアの署名付きバージョンと署名なしバージョンを 使用できます。署名付きバイナリファイルはイメージ認証をサポートし、システムのセキュリ ティが向上します。お使いの Cisco Unified CME のバージョンでサポートされている場合は、 署名付きバージョンを推奨します。署名付きバイナリ ファイルのファイル拡張子は .sbn で、 署名なしファイルのファイル拡張子は .bin です。

Cisco Unified IP Phone 7911、7941、7941GE、7961、7961GE、7970、7971 など、Java ベースの IP Phone の場合、ファームウェアは JAR ファイルおよびトーン ファイルを含む複数のファイ ルで構成されます。各電話タイプのすべてのファームウェア ファイルは、TFTP サーバにダウ ンロードしてから、電話機にダウンロードする必要があります。

次に、Cisco Unified IPPhone 7911 のフラッシュ メモリにインストールされている電話機ファー ムウェアのリストの例を示します。

tftp-server flash:SCCP11.7-2-1-0S.loads tftp-server flash:term06.default.loads tftp-server flash:term11.default.loads tftp-server flash:cvm11.7-2-0-66.sbn tftp-server flash:jar11.7-2-0-66.sbn tftp-server flash:dsp11.1-0-0-73.sbn tftp-server flash:apps11.1-0-0-72.sbn tftp-server flash:cnu11.3-0-0-81.sbn

ただし、Cisco Unified CME を設定するときは、イメージ ファイルのファイル名だけを指定し ます。Java ベースの IP Phone では、イメージ ファイル名に次の表記法が使用されます。

• SCCP ファームウェア:TERMnn.xx-y-z-ww または SCCPnn.xx-y-zz-ww。n は電話タイプを 表し、x はメジャー バージョン、y はメジャー サブバージョン、z はメンテナンス バー ジョン、w はメンテナンス サブバージョンをそれぞれ表します。

次に、Cisco Unified IPPhone 7911 が適切な SCCP ファームウェアをフラッシュ メモリからダウ ンロードできるように、Cisco Unified CME を設定する方法の例を示します。

Router(config)# **telephony-service**

Router(config-telephony)#**load 7911 SCCP11.7-2-1-0S**

表 1 : ファームウェア名の表記法 (4ページ) に、ファームウェア名の表記法の例をアルファ ベット順に示します。

表 **<sup>1</sup> :** ファームウェア名の表記法

| SCCP 電話機             |        | SIP 電話機              |        |
|----------------------|--------|----------------------|--------|
| イメージ                 | バージョン  | イメージ                 | バージョン  |
| P00303030300         | 3.3(3) | $POS3-04-4-00$       | 4.4    |
| P00305000200         | 5.0(2) | $POS3 - 05 - 2 - 00$ | 5.2    |
| P00306000100         | 6.0(1) | $POS3-06-0-00$       | 6.0    |
| SCCP41.8-0-4ES4-0-1S | 8.0(4) | SIP70.8-0-3S         | 8.0(3) |
| TERM41.7-0-3-0S      | 7.0(3) |                      |        |

各電話機タイプおよび Cisco Unified Cisco Mobility Express バージョンの電話機ファームウェア ファイル名は、「CiscoCiscoMobilityExpress[ファームウェア、プラットフォーム、メモリ、音](http://www.cisco.com/c/en/us/support/unified-communications/unified-communications-manager-express/products-device-support-tables-list.html) [声製品」](http://www.cisco.com/c/en/us/support/unified-communications/unified-communications-manager-express/products-device-support-tables-list.html)で入手できる該当する文書に記載されています。

ファームウェアファイルのインストールについては、「Cisco Unified Cisco Mobility Express ソ フトウェアのインストール (6 ページ)」を参照してください。

バージョン間のアップグレードまたは SCCP と SIP 間の変換を行う際の Cisco Unified Cisco Mobility Express の構成については、「Cisco Unified Cisco Mobility Express ソフトウェアのイン ストールとアップグレード (1 ページ)」を参照してください。

## **XML** テンプレート

xml.templateというファイルをコピーし、修正すると、カスタマー管理者(UnifiedCiscoMobility Express システムで機能が制限された管理者ユーザーのクラス)に対して特定の機能を許可ま たは制限できます。このファイルは、tar アーカイブ (Cisco Mobility Express-basic-...)に含まれ ます。ファイルをインストールするには、「Cisco Unified Cisco Mobility Express ソフトウェア のインストール (6 ページ)」を参照してください。

## 保留音(**MOH**)ファイル

music-on-hold.au というオーディオファイルは、ライブフィードを使用していないときに保留 状態の外部発信者に音楽を流します。このファイルは、基本ファイル(Cisco Mobility Express-basic-...)と一緒に tar アーカイブに含まれます。ファイルをインストールするには、 「Cisco Unified Cisco Mobility Express ソフトウェアのインストール (6 ページ)」を参照して ください。

# スクリプト ファイル

TCL スクリプト ファイルを含むアーカイブは、Cisco Unified CME ソフトウェア ダウンロード Web サイトに、個別にリストされています。たとえば、app-h450-transfer.2.0.0.9.zip.tar という ファイルには、H.450転送およびアナログFXSポートの転送サポートを追加するスクリプトが 含まれています。

Cisco Unified CME Basic Automatic Call Distribution および Auto Attendant サービス(B-ACD)に は、多くのスクリプト ファイルおよびオーディオ ファイルが必要で、これらは、cme-b-acd-... という名前の tar アーカイブに含まれています。アーカイブのファイルの一覧およびファイル に関する詳細については、「Cisco Cisco Mobility Express B-ACD および TCL [通話対応アプリ](http://www.cisco.com/c/en/us/td/docs/voice_ip_comm/cucme/bacd/configuration/guide/cme40tcl.html) [ケーション」](http://www.cisco.com/c/en/us/td/docs/voice_ip_comm/cucme/bacd/configuration/guide/cme40tcl.html)を参照してください。

Tclスクリプトファイルのインストールまたはアーカイブについては、「Cisco Unified Cisco Mobility Express ソフトウェアのインストール (6 ページ)」を参照してください。

# バンドルされている **TSP** アーカイブ

一部の Telephony Application Programming Interface (TAPI) Telephony Service Provider (TSP) ファイルを含む Cisco Unified Cisco Mobility Express [ソフトウェア](https://software.cisco.com/download/navigator.html?i=rt) ダウンロード ウェブサイト には、アーカイブがあります。これらのファイルは、TAPI 対応 PC ソフトウェアとの Cisco Unified CME-TAPI 統合を利用しようとする Cisco Unified IP Phone ユーザの個別の PC を 設定するために必要です。アーカイブからファイルをインストールするには、『[Cisco](http://www.cisco.com/c/en/us/td/docs/voice_ip_comm/cucme/tapi/developer/guide/tapidev.html) Cisco Mobility Express/SRST 向け TAPI [デベロッパーガイド』](http://www.cisco.com/c/en/us/td/docs/voice_ip_comm/cucme/tapi/developer/guide/tapidev.html)のインストール指示を参照してくださ い。

### ファイル命名規則

Cisco Unified CME ソフトウェア ダウンロード Web サイトで入手できるほとんどのファイルは アーカイブで、個別のファイルをルータにコピーする前に、圧縮解除する必要があります。 Cisco Unified CME ソフトウェア ダウンロード Web サイトのファイル名には、一般的に次の表 記法が適用されます。

#### 表 **2 :** ファイル命名規則

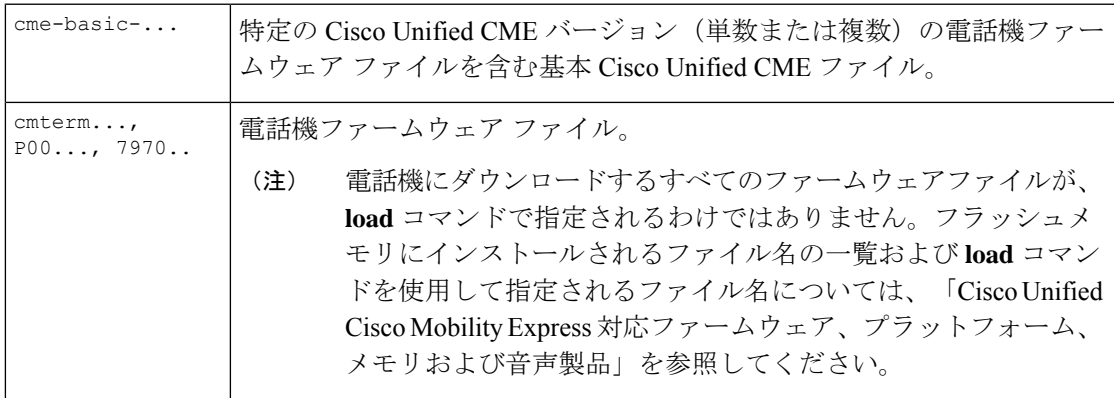

**Cisco Unified Cisco Mobility Express** ソフトウェアのインストールとアップグレード

cme-b-acd... | Cisco Unified CME B-ACD サービスに必要なファイル。

# **Cisco Unified Cisco Mobility Express** ソフトウェアのインス トールとアップグレード

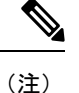

Cisco Unified Cisco Mobility Express 対応のルータバンドルを購入したお客様には、必要な Cisco Unified Cisco Mobility Express ファイルが製造時にインストールされています。

### **Cisco Unified Cisco Mobility Express** ソフトウェアのインストール

- ステップ **1** <http://www.cisco.com/cgi-bin/tablebuild.pl/ip-key> に移動します。
- ステップ2 ダウンロードするファイルを選択します。
- ステップ **3** zip ファイルを tftp サーバにダウンロードします。
- ステップ **4** zip プログラムを使用して、インストールするファイルを抽出します。
	- a) ファイルが個別ファイルの場合、**copy** コマンドを使用して、ファイルをルータフラッシュにコピーし ます。

Router# **copy tftp://x.x.x.x/P00307020300.sbn flash:**

b) ファイルが tar ファイルの場合、**archive tar** コマンドを使用して、ファイルをフラッシュメモリに抽出 します。

Router# **archive tar /xtract** *source-url***flash:***/file-url*

ステップ **5** インストールを確認します。**show flash:** コマンドを使用すると、フラッシュメモリにインストールされた ファイルを一覧できます。

Router# show flash:

- 31 128996 Sep 19 2005 12:19:02 -07:00 P00307020300.bin
- 32 461 Sep 19 2005 12:19:02 -07:00 P00307020300.loads
- 33 681290 Sep 19 2005 12:19:04 -07:00 P00307020300.sb2
- 34 129400 Sep 19 2005 12:19:04 -07:00 P00307020300.sbn
- ステップ **6 archive tar /create**コマンドを使用すると、フラッシュに保存されたすべてのファイルのtarファイルのバッ クアップを作成できます。ディレクトリにあるすべてのファイルか、ディレクトリにあるファイルのうち 最大 4 個のファイルのリストを含む tar ファイルを作成できます。

たとえば、次のコマンドでは、リストされた 3 個のファイルの tar ファイルが作成されます。

**archive tar /create flash:abctestlist.tar flash:orig1 sample1.txt sample2.txt sample3.txt**

次のコマンドでは、ディレクトリにあるすべてのファイルの tar ファイルが作成されます。

#### **archive tar /create flash:abctest1.tar flash:orig1**

次のコマンドでは、サポート対象プラットフォームでフラッシュ ファイルを USB カードにバックアップ する tar ファイルが作成されます。

**archive tar /create usbflash1:abctest1.tar flash:orig1**

#### 次のタスク

- Cisco Unified Cisco Mobility Express ソフトウェアをインストールした場合、Cisco Unified Cisco Mobility Express は、ルータには、構成されません。詳細については、[「ネットワー](cmeadm_chapter6.pdf#nameddest=unique_126) [クパラメータ](cmeadm_chapter6.pdf#nameddest=unique_126)」を参照してください。
- 現在、Cisco Unified Cisco Mobility Express に接続されている Cisco Unified IPPhone が、SCCP プロトコルを使用して、通話を受信・発信しており、ファームウェアバージョンが推奨 バージョンにアップグレードする必要がある場合、または、Cisco Unified Cisco Mobility Express に接続する電話機が新しくすぐに使用できる電話機の場合、電話機の登録を完了 する前に、出荷時に事前ロードされた電話機ファームウェアを推奨されるバージョンに アップグレードする必要があります。「SCCP 電話機ファームウェアのアップグレードま たはダウングレード (8 ページ)」を参照してください。
- 現在 Cisco Unified Cisco Mobility Express に接続されている Cisco Unified IP Phone が SIP プ ロトコルを使用して、通話を受信・発信しており、ファームウェアバージョンを推奨バー ジョンにアップグレードする必要がある場合は、「SIP電話ファームウェアのアップグレー ドまたはダウングレード (10 ページ)」を参照してください。
- 現在 Cisco Unified CME に接続されている Cisco Unified IP Phone が SCCP プロトコルを使 用してコールを受信および発信している場合に、それらの電話機のすべてまたは一部で SIP プロトコルを使用するには、電話機を登録する前に、各電話タイプの電話機ファーム ウェアをSCCPからSIPの推奨バージョンにアップグレードする必要があります。「SCCP から SIP への電話機ファームウェアの変換 (14 ページ)」を参照してください。
- SIP プロトコルを使用する購入したままの状態の新しい Cisco Unified IP Phone をこれから Cisco Unified CME に接続する場合は、SIP 電話機の登録を行う前に、出荷時に事前にロー ドされている電話機のファームウェアをSIPの推奨バージョンにアップグレードする必要 があります。「SCCP から SIP への電話機ファームウェアの変換 (14 ページ)」を参照 してください。
- 現在 Cisco Unified CME に接続されている Cisco Unified IP Phone が SIP プロトコルを使用 してコールを受信および発信している場合に、それらの電話機のすべてまたは一部でSCCP プロトコルを使用するには、電話機を登録する前に、各電話タイプの電話機ファームウェ アを SIP から SCCP の推奨バージョンにアップグレードする必要があります。「SIP から SCCP への電話ファームウェアの変換 (18 ページ)」を参照してください。

# **SCCP** 電話機ファームウェアのアップグレードまたはダウングレード

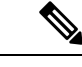

Cisco Unified IPPhone 7911、7941、7961、7970、7971 など一部の IPPhone の場合、ファー ムウェアは JAR ファイルおよびトーン ファイルを含む複数のファイルで構成されます。 すべてのファームウェアファイルは、TFTPサーバにダウンロードしてから、電話機にダ ウンロードする必要があります。ファームウェアバージョンごとのファイルのリストに ついては、該当する「Cisco Unified Cisco Mobility Express [対応ファームウェア、プラット](http://www.cisco.com/c/en/us/support/unified-communications/unified-communications-manager-express/products-device-support-tables-list.html) [フォーム、メモリ、音声製品」を](http://www.cisco.com/c/en/us/support/unified-communications/unified-communications-manager-express/products-device-support-tables-list.html)参照してください。 (注)

#### 始める前に

• Cisco Unified CME に接続する Cisco Unified IPPhone の電話機のファームウェアが、アップ グレードまたはダウングレードシーケンスで必要となるすべてのバージョンを含めて、電 話機がコンフィギュレーション プロファイルをダウンロードする元の TFTP サーバのフ ラッシュメモリにロードされていること。フラッシュメモリにファームウェアファイルを インストールする詳細については、「Cisco Unified Cisco Mobility Express ソフトウェアの インストール (6 ページ)」を参照してください。

#### 手順の概要

- **1. enable**
- **2. configure terminal**
- **3. tftp-server** *device***:***firmware-file*
- **4. telephony-service**
- **5. load** *phone-type firmware-file*
- **6. create cnf-files**
- **7. end**

#### 手順の詳細

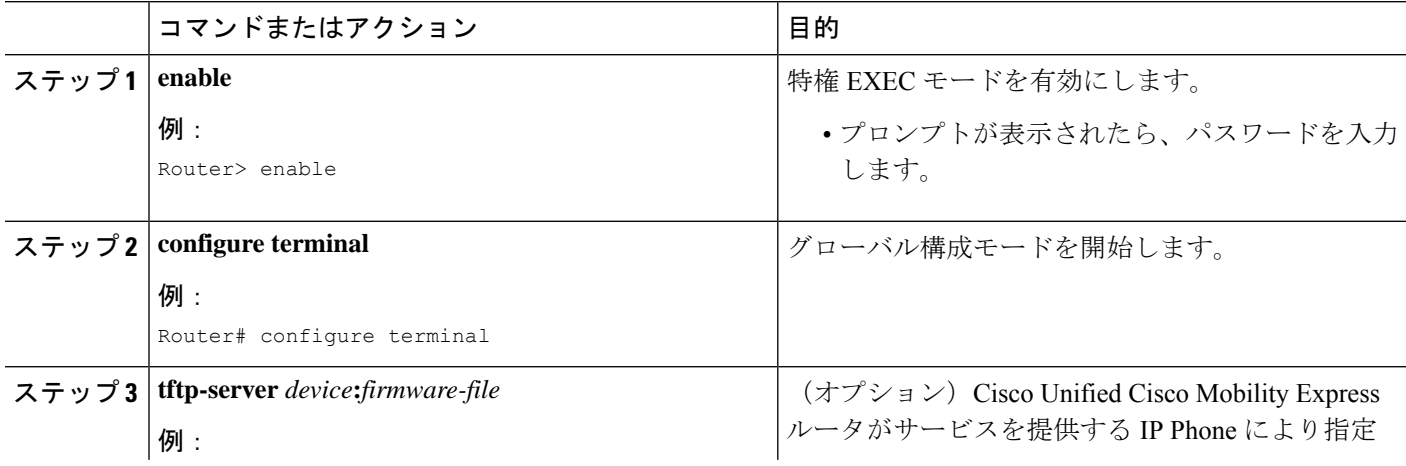

I

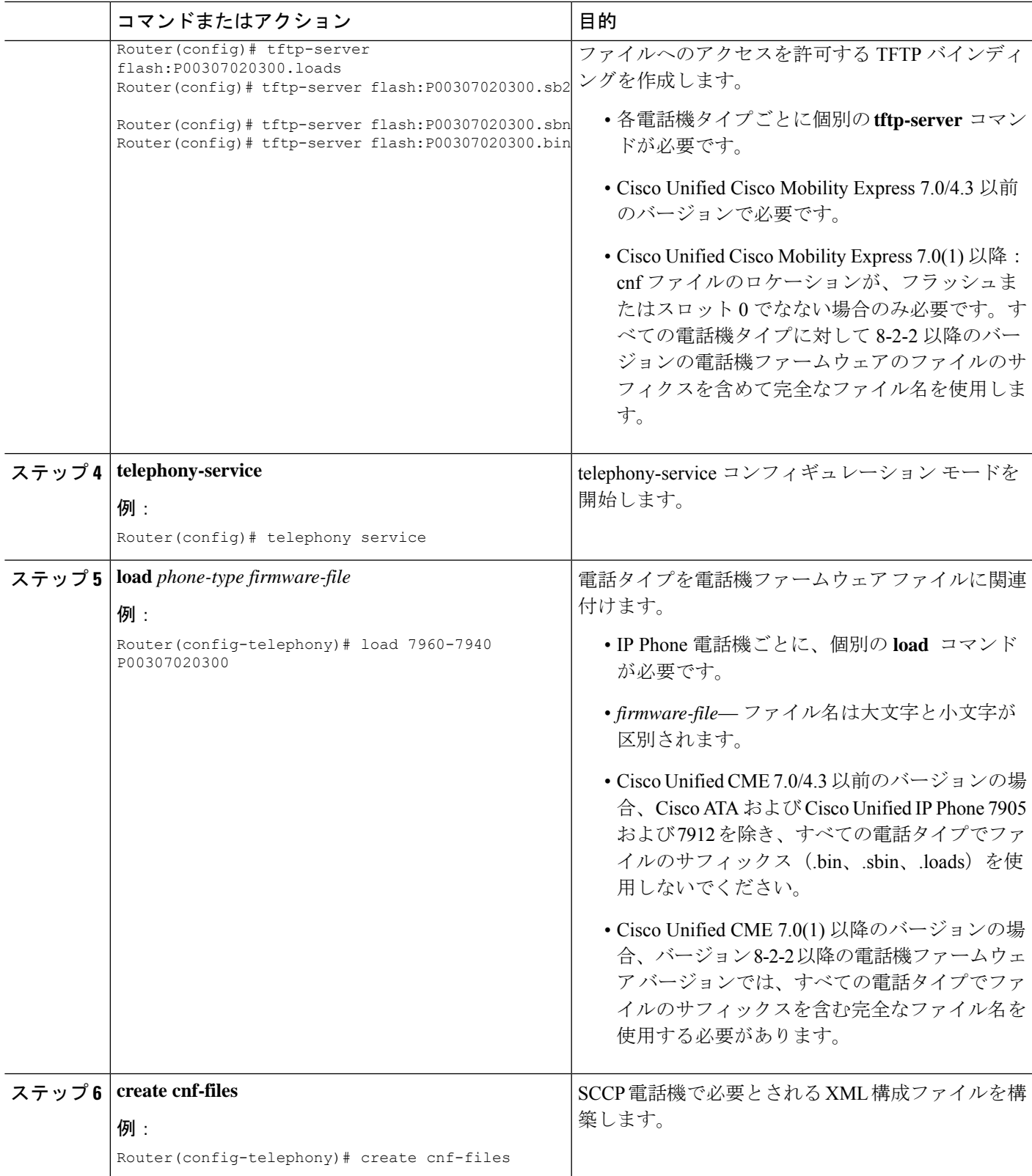

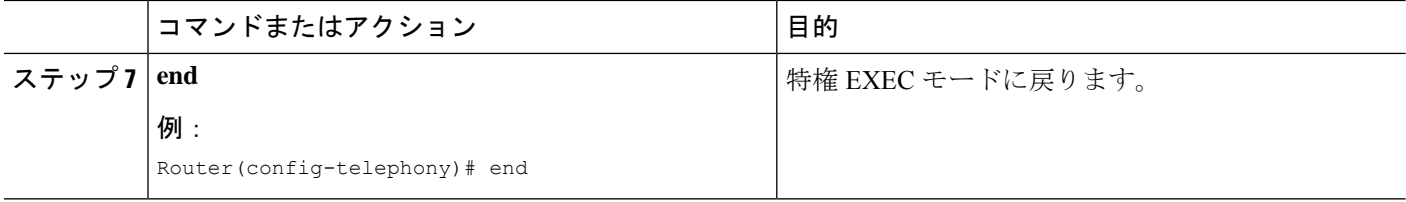

#### 次のタスク

- アップグレードする Cisco Unified IP Phone が Cisco Unified CME で設定されていない場合 は、PBX [システム用電話機の構成を](cmeadm_chapter8.pdf#nameddest=unique_146)参照してください。
- Cisco Unified IPPhone がすでに Cisco Unified CME で設定され、コールを発信および受信で きる場合は、Cisco Unified IP Phone をリブートして、電話機に電話機ファームウェアをダ ウンロードできます。「CiscoUnified IPPhone[のリセットと再起動」](cmeadm_chapter11.pdf#nameddest=unique_113)を参照してください。

# **SIP** 電話ファームウェアのアップグレードまたはダウングレード

SIP電話機のアップグレードおよびダウングレードシーケンスは、電話タイプごとに次のよう に異なります。

- Cisco Unified IP Phone 7905G、Cisco Unified IP Phone 7912G、および Cisco ATA Analog Telephone Adapter の電話機ファームウェアのアップグレードおよびダウングレードは簡単 です。**load** コマンドを修正して、ターゲットのロードに直接アップグレードします。
- Cisco Unified IP Phone 7940G および 7960G の電話機のファームウェア バージョン アップ グレード シーケンスは、バージョン [234].x から 4.4、5.3、6.x、7.x の順です。バージョン [234].x からバージョン 7.x に直接アップグレードすることはできません。
- Cisco Unified IP Phone 7940G および 7960G の電話機ファームウェアをダウングレードする には、バージョン 7.x にアップグレードしてから、 **load** コマンドを修正して、対象電話機 ファームウェアに直接ダウングレードします。

#### œ

- Cisco Unified IP Phone 7905G、Cisco Unified IP Phone 7912G、および Cisco ATA: SIP v1.1から署名付きロードが開始されました。ファームウェアを署名付きロードにアッ プグレードした後、署名なしロードにダウングレードすることはできません。 制約事項
	- Cisco Unified IP Phone 7940G および Cisco Unified IP Phone 7960G : SIP v5.x から署名 付きロードが開始されました。ファームウェアを署名付きロードにアップグレードし た後、署名なしロードにダウングレードすることはできません。
	- SIP電話の電話機ファームウェアをアップグレードする手順は、Cisco Unified IPPhone の場合と同じです。バージョン間でファームウェアをアップグレードする際のその他 の制限については、「Cisco 7940 and 7960 IP Phones [ファームウェア](http://www.cisco.com/c/en/us/td/docs/voice_ip_comm/cuipph/7960g_7940g/mgcp/firmware/matrix/frmwrup.html) アップグレード [マトリックス」を](http://www.cisco.com/c/en/us/td/docs/voice_ip_comm/cuipph/7960g_7940g/mgcp/firmware/matrix/frmwrup.html)参照してください。

#### 始める前に

Cisco Unified CME に接続する Cisco Unified IP Phone の電話機のファームウェアが、アップグ レードまたはダウングレードシーケンスで必要となるすべてのバージョンを含めて、電話機が コンフィギュレーション プロファイルをダウンロードする元の TFTP サーバのフラッシュ メ モリにロードされていること。フラッシュメモリにファームウェアファイルをインストールす る詳細については、「Cisco Unified Cisco Mobility Express ソフトウェアのインストール (6 ページ)」を参照してください。

#### 手順の概要

- **1. enable**
- **2. configure terminal**
- **3. voice register global**
- **4. mode cme**
- **5. load** *phone-type firmware-file*
- **6. upgrade**
- **7.** ステップ 5 とステップ 6 を繰り返します。
- **8. file text**
- **9. create profile**
- **10. exit**
- **11. voice register pool** *pool-tag*
- **12. reset**
- **13. exit**
- **14. voice register global**
- **15. no upgrade**
- **16. end**

#### 手順の詳細

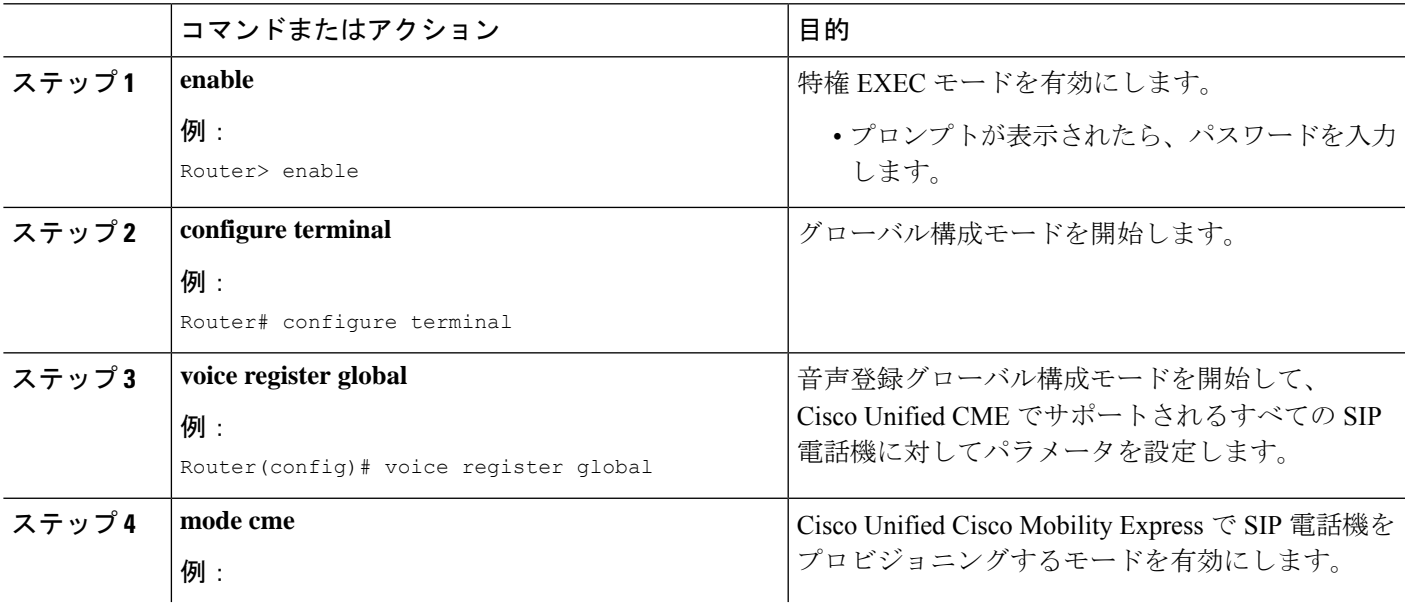

I

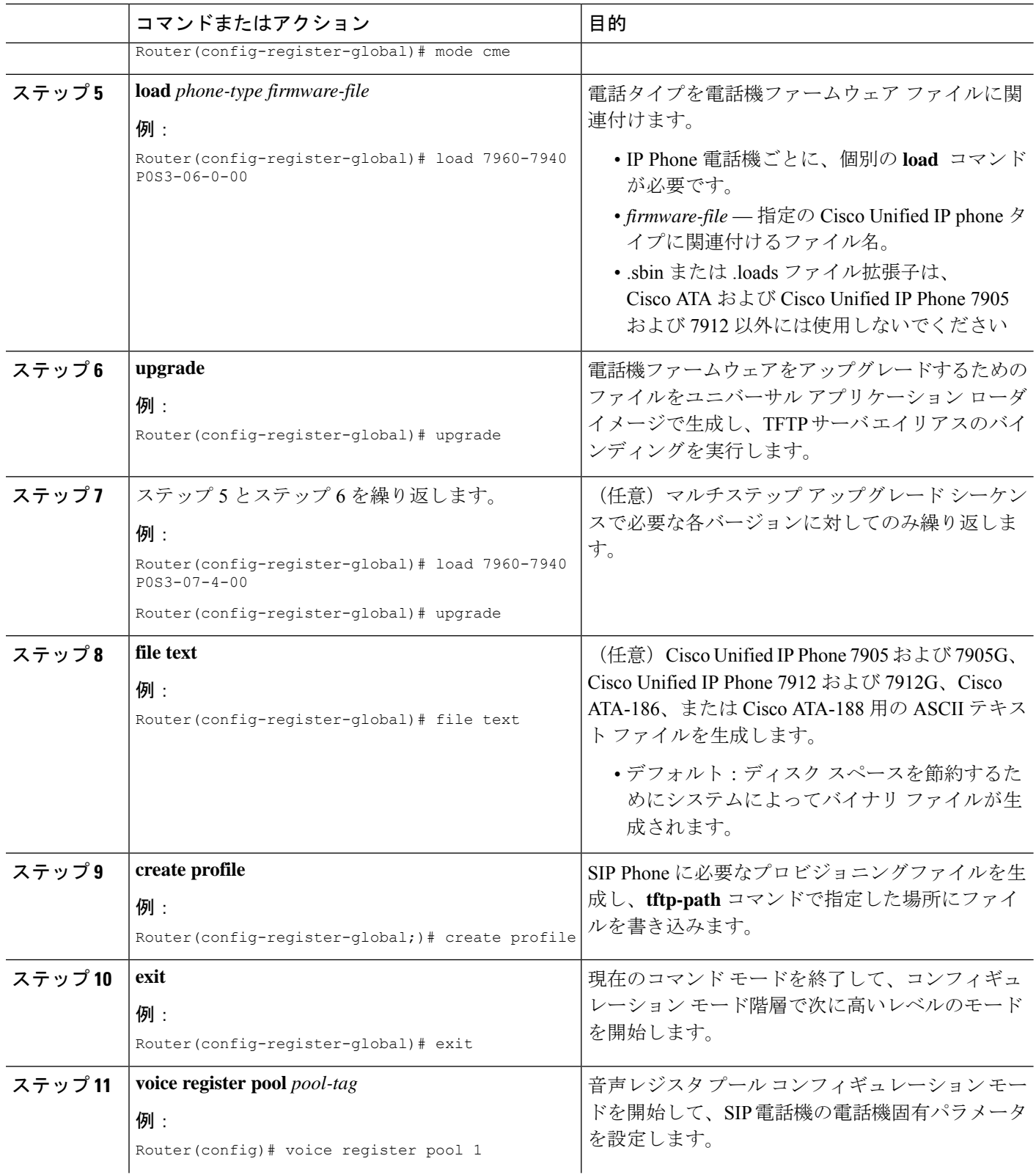

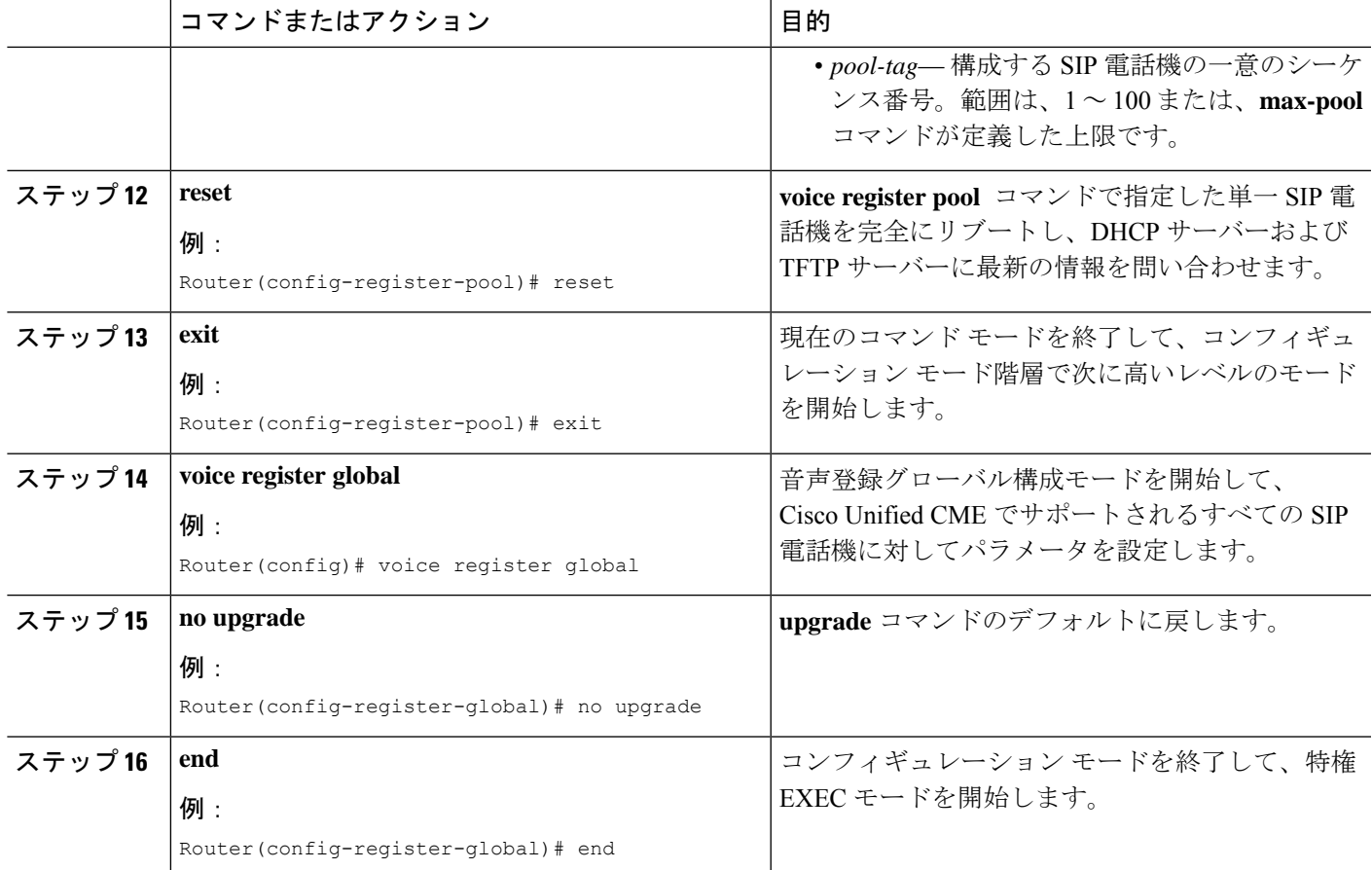

#### 例

次に、Cisco Unified IP Phone 7960G または Cisco Unified IP Phone 7940G のファームウェ アを SIP5.3 から SIP6.0 にアップグレードし、次に SIP6.0 から SIP7.4 にアップグレー ドする設定手順の例を示します。

```
Router(config)# voice register global
Router(config-register-global)# mode cme
Router(config-register-global)# load 7960 P0S3-06-0-00
Router(config-register-global)# upgrade
Router(config-register-global)# load 7960 P0S3-07-4-00
Router(config-register-global)# create profile
```
次に、Cisco Unified IP Phone 7960/40 のファームウェアを SIP 7.4 から SIP 6.0 にダウン グレードする設定手順の例を示します。

```
Router(config)# voice register global
```

```
Router(config-register-global)# mode cme
```
Router(config-register-global)# **load 7960 P0S3-06-0-00** Router(config-register-global)# **upgrade** Router(config-register-global)# **create profile**

#### 次のタスク

- アップグレードする Cisco Unified IP Phone が Cisco Unified CME で設定されていない場合 は、PBX [システム用電話機の構成を](cmeadm_chapter8.pdf#nameddest=unique_146)参照してください。
- Cisco Unified IPPhone がすでに Cisco Unified CME で設定され、コールを発信および受信で きる場合は、Cisco Unified IP Phone をリブートして、電話機に電話機ファームウェアをダ ウンロードできます。「CiscoUnified IPPhone[のリセットと再起動」](cmeadm_chapter11.pdf#nameddest=unique_113)を参照してください。

### **SCCP** から **SIP** への電話機ファームウェアの変換

現在 Cisco Unified CME に接続されている Cisco Unified IP Phone が SCCP プロトコルを使用し てコールを受信および発信している場合に、それらの電話機のすべてまたは一部でSIPプロト コルを使用するには、電話機を登録する前に、各電話タイプの電話機ファームウェアを SCCP からSIPの推奨バージョンにアップグレードする必要があります。購入したままの状態の新し い Cisco Unified IP Phone をこれから Cisco Unified CME に接続する場合は、SIP 電話機の登録を 行う前に、出荷時に事前にロードされている SCCP 電話機のファームウェアを SIP の推奨バー ジョンにアップグレードする必要があります。

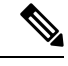

(注)

接続のダイヤルピアのコーデック値が一致しない場合、コールは失敗します。SCCP電話 機の POTS ダイヤルピアのデフォルト コーデックは G.711 で、SIP 電話機の VoIP ダイヤ ルピアのデフォルト コーデックは G.729 です。Cisco Unified CME で SCCP 電話機も SIP 電話機も特にコーデックを変更するように設定されていない場合、同じルータの 2 台の IP Phone は、デフォルト コーデックの不一致によってビジー信号を発生させます。コー デックの不一致を防止するには、Cisco Unified CME で IP Phone のコーデックを指定しま す。構成情報については、SCPP[電話機の主要システムの個別](cmeadm_chapter8.pdf#nameddest=unique_208)IP電話機の構成を参照して ください。

#### 始める前に

- Cisco Unified CME に接続する Cisco Unified IPPhone の電話機のファームウェアが、アップ グレードまたはダウングレードシーケンスで必要となるすべてのバージョンを含めて、電 話機がコンフィギュレーション プロファイルをダウンロードする元の TFTP サーバのフ ラッシュメモリにロードされていること。フラッシュメモリにファームウェアファイルを インストールする詳細については、「Cisco Unified Cisco Mobility Express ソフトウェアの インストール (6 ページ)」を参照してください。
- Cisco Unified IP Phone 7940G および Cisco Unified IP Phone 7960G:これらの IP Phone がす でに Cisco Unified CME で SCCP プロトコルを使用するように設定されている場合、電話

機の SCCP 電話機ファームウェアはバージョン 5.x になっていること。必要な場合、SIP にアップグレードする前に、SCCP電話機ファームウェアを5.xにアップグレードします。

#### 手順の概要

- **1. enable**
- **2. configure terminal**
- **3. no ephone** *ephone-tag*
- **4. exit**
- **5. no ephone-dn** *dn-tag*
- **6. exit**
- **7. voice register global**
- **8. mode cme**
- **9. load** *phone-type firmware-file*
- **10. upgrade**
- **11.** ステップ 9 とステップ 10 を繰り返します。
- **12. create profile**
- **13. file text**
- **14. end**

#### 手順の詳細

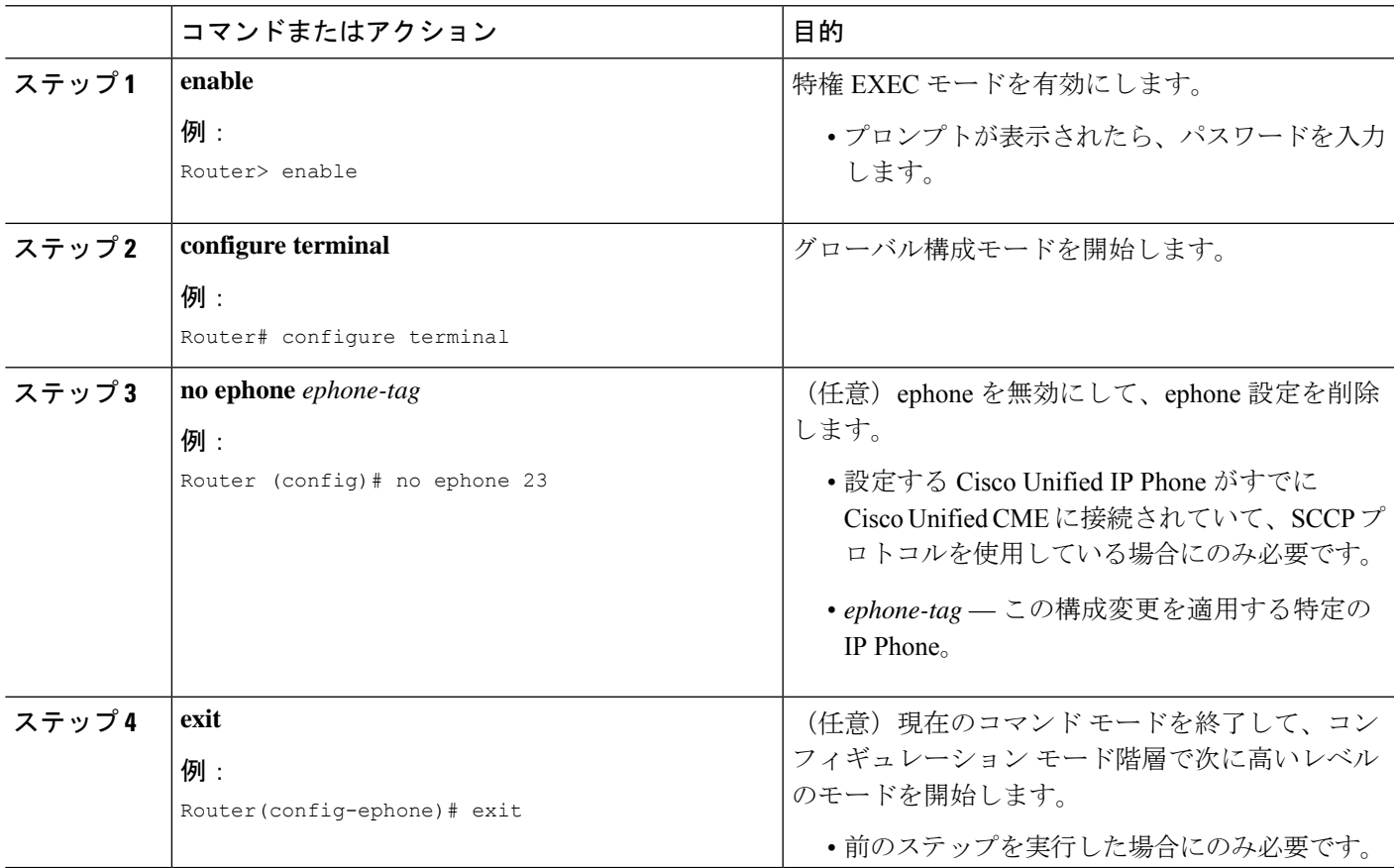

I

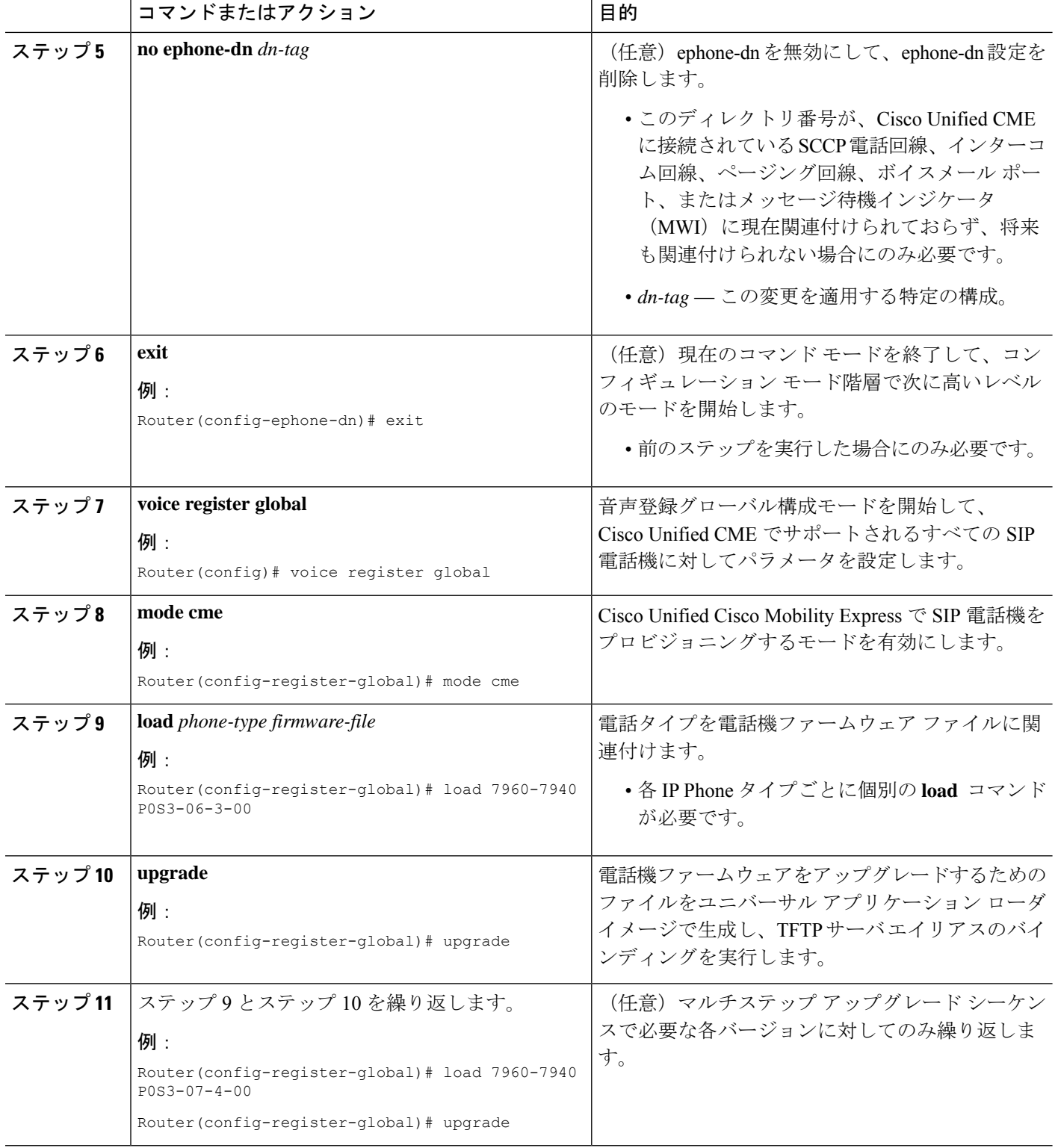

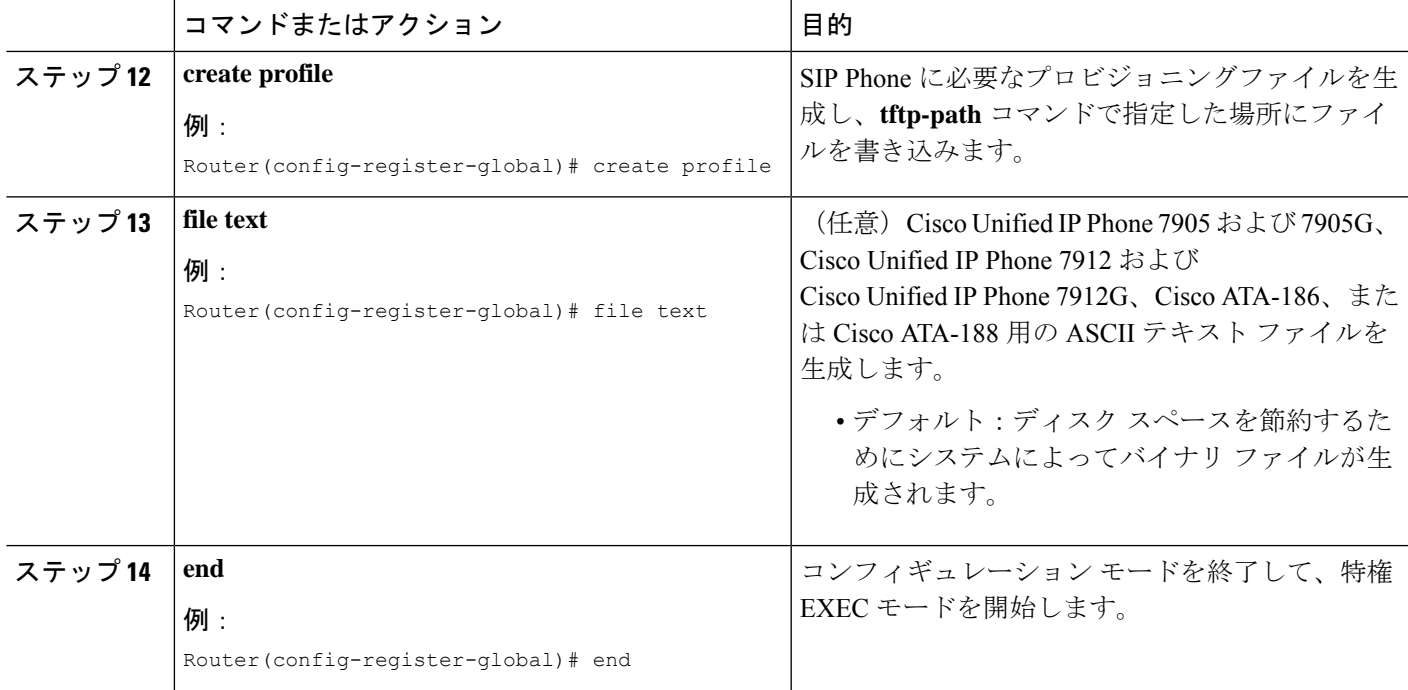

#### 例

次に、Cisco Unified CME ですでに接続されていて、SCCP プロトコルを使用している Cisco Unified IPPhone のファームウェアを SCCP5.x から SIP7.4 に変換する設定手順の 例を示します。

```
Router(config)# telephony-service
Router(config-telephony)# no create cnf
CNF files deleted
Router(config-telephony)# voice register global
Router(config-register-global)# mode cme
Router(config-register-global)# load 7960 P0S3-07-4-00
Router(config-register-global)# upgrade
Router(config-register-global)# create profile
```
#### 次のタスク

**upgrade** コマンドを構成後、次のステートメントを参照して、次に実行する作業を判断しま す。

• アップグレードする Cisco Unified IPPhone がすでに Cisco Unified CME で接続されており、 電話機の SCCP 構成ファイルを削除したが、この電話機を Cisco Unified CME で SIP 用に 設定していない場合は、PBX [システム用電話機の構成](cmeadm_chapter8.pdf#nameddest=unique_146)を参照してください。

• アップグレードする Cisco Unified IP Phone が Cisco Unified CME ですでに設定されている 場合は、Cisco Unified IP Phone [のリセットと再起動を](cmeadm_chapter11.pdf#nameddest=unique_113)参照してください。

## **SIP** から **SCCP** への電話ファームウェアの変換

現在 Cisco Unified CME に接続されている Cisco Unified IP Phone が SIP プロトコルを使用して コールを受信および発信している場合に、それらの電話機のすべてまたは一部でSCCPプロト コルを使用するには、電話機を登録する前に、各電話タイプの電話機ファームウェアをSIPか ら SCCP にアップグレードする必要があります。

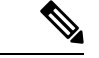

接続のダイヤルピアのコーデック値が一致しない場合、コールは失敗します。SCCP電話 機の POTS ダイヤルピアのデフォルト コーデックは G.711 で、SIP 電話機の VoIP ダイヤ ルピアのデフォルト コーデックは G.729 です。Cisco Unified CME で SCCP 電話機も SIP 電話機も特にコーデックを変更するように設定されていない場合、同じルータの 2 台の IP Phone は、デフォルト コーデックの不一致によってビジー信号を発生させます。コー デックの不一致を回避するには、Cisco Unified CME で SIP 電話機および SCCP 電話機の コーデックを指定します。詳細については、PBX [システム用電話機の構成を](cmeadm_chapter8.pdf#nameddest=unique_146)参照してく ださい。 (注)

#### 始める前に

- Cisco Unified CME に接続する Cisco Unified IPPhone の電話機のファームウェアが、アップ グレードまたはダウングレードシーケンスで必要となるすべてのバージョンを含めて、電 話機がコンフィギュレーション プロファイルをダウンロードする元の TFTP サーバのフ ラッシュメモリにロードされていること。フラッシュメモリにファームウェアファイルを インストールする詳細については、「Cisco Unified Cisco Mobility Express ソフトウェアの インストール (6 ページ)」を参照してください。
- Cisco Unified IP Phone 7940G および Cisco Unified IP Phone 7960G:これらの IP Phone がす でに Cisco Unified CME で SIP プロトコルを使用するように設定されている場合、SIP 電話 機ファームウェアはバージョン7.xであること。「SIP電話ファームウェアのアップグレー ドまたはダウングレード (10 ページ)」を参照してください。

#### **SIP** 構成プロファイルの削除

SCCP 電話機ファームウェアをダウンロードして電話機を SIP から SCCP に変換する前に、SIP コンフィギュレーション プロファイルを削除するには、このタスクの手順を実行します。

#### 手順の概要

- **1. enable**
- **2. configure terminal**
- **3. no voice register pool** *pool-tag*
- **4. end**

#### 手順の詳細

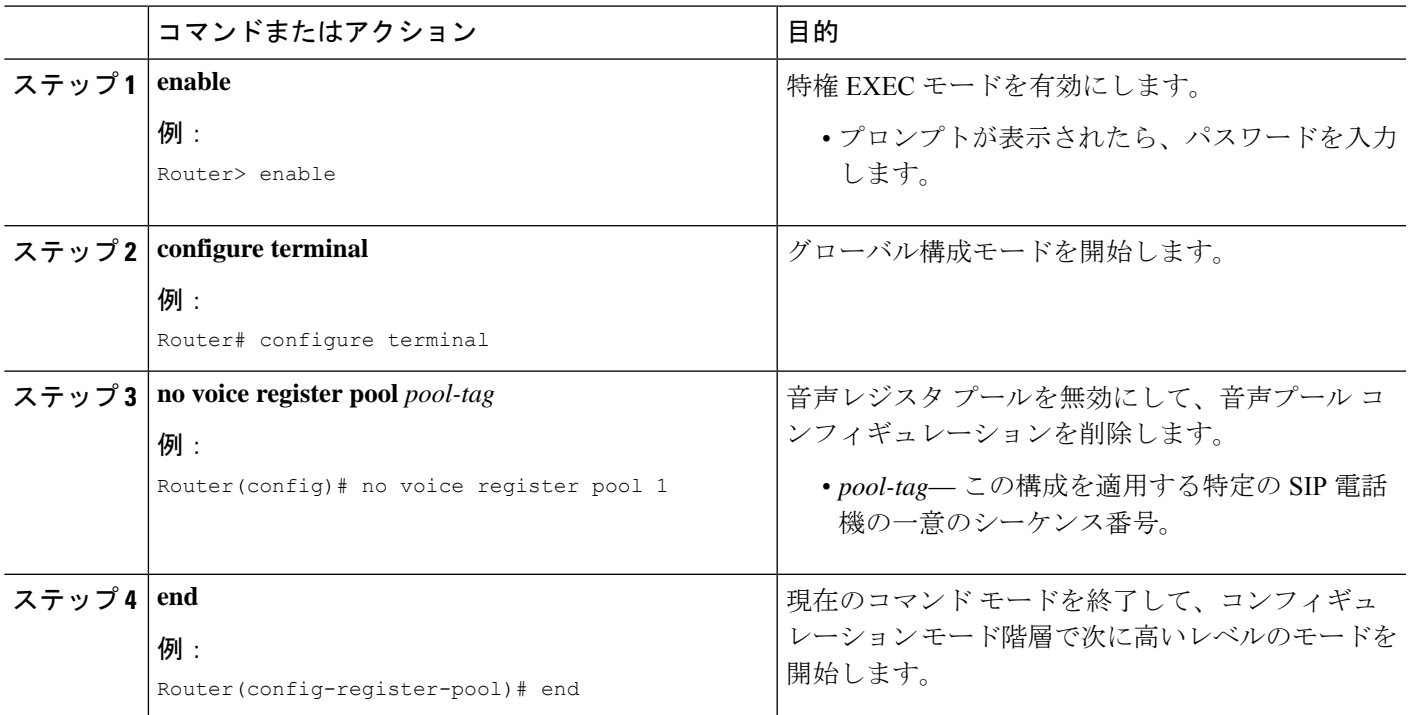

# **SIP** から **SCCP** へアップグレードするために **SCCP XML** 構成ファイルを生成

ephone エントリを作成して、Cisco Unified CME で特定の Cisco Unified IP Phone を SIP から SCCPにアップグレードする新しいSCCP XML構成ファイルを生成するには、このタスクの手 順を実行します。

#### 手順の概要

- **1. enable**
- **2. configure terminal**
- **3. ephone-dn** *dn-tag*
- **4. exit**
- **5. tftp-server** *device***:***firmware-file*
- **6. telephony-service**
- **7. load** *phone-type firmware-file*
- **8. create cnf-files**
- **9. end**

#### 手順の詳細

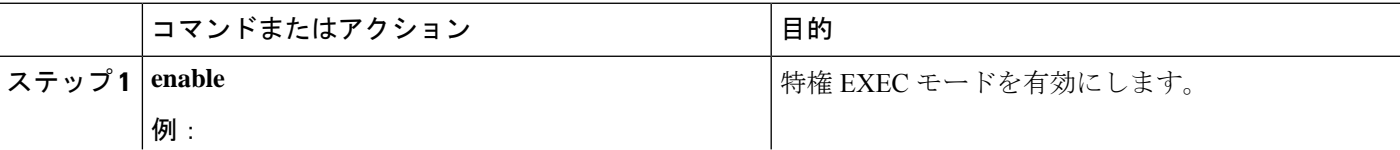

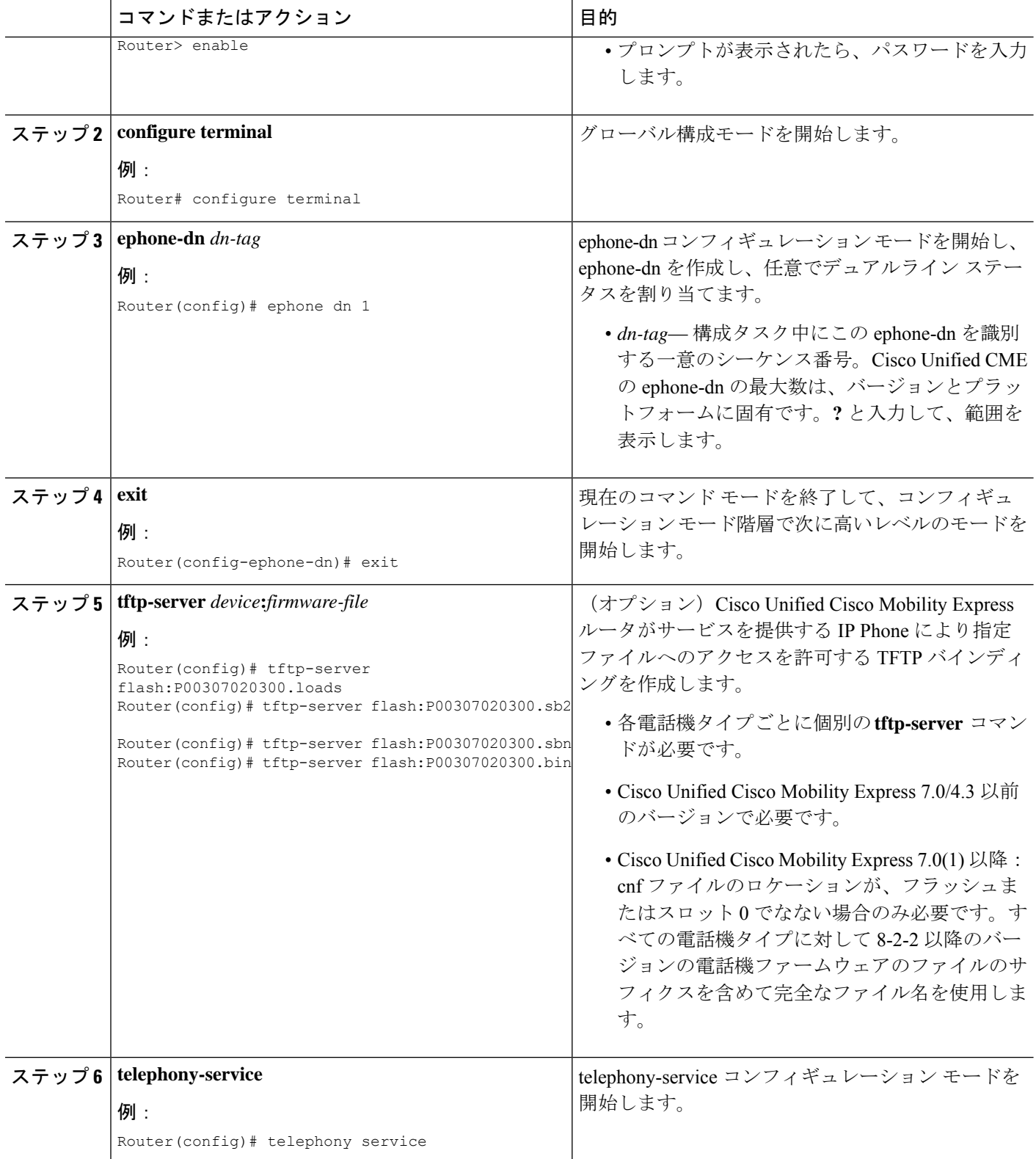

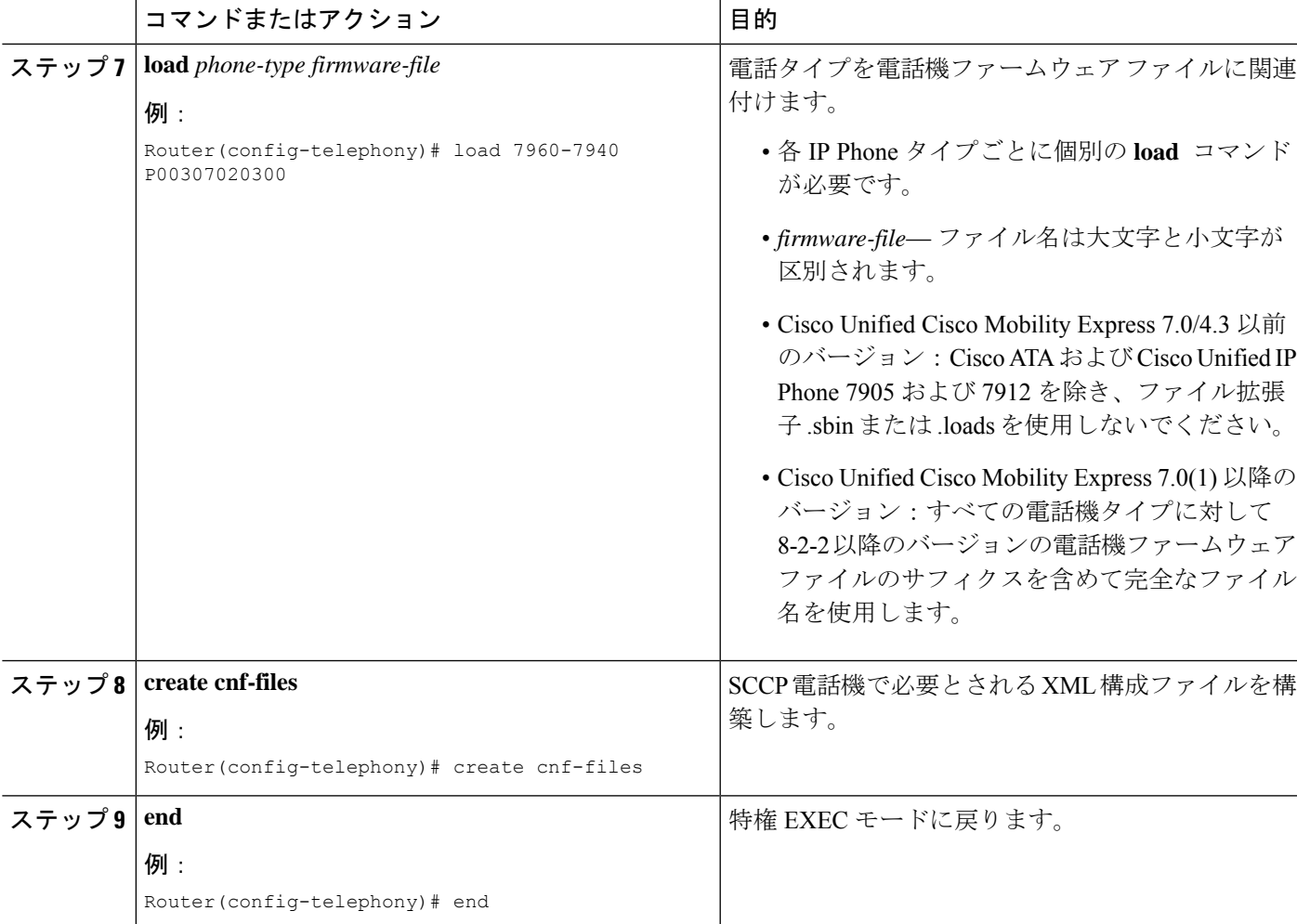

例

次に、Cisco Unified IP Phone 7960G のファームウェアを SIP から SCCP にアップグレードする 設定手順の例を示します。まず、SIP ファームウェアが SIP6.3 にアップグレードされ、SIP6.3 から SIP 7.4 にアップグレードされます。次に、電話機ファームウェアが SIP 7.4 から SCCP 7.2(3) にアップグレードされます。SIP コンフィギュレーション プロファイルが削除され、 Cisco Unified IPPhoneの新しいephoneコンフィギュレーションプロファイルが作成されます。

```
Router(config)# v oice register global
Router(config-register-global)# mode cme
Router(config-register-global)# load 7960 P0S3-06-0-00
Router(config-register-global)# upgrade
Router(config-register-global)# load 7960 P0S3-07-4-00
Router(config-register-global)# exit
Router(config)# no voice register pool 1
Router(config-register-pool)# exit
Router(config)# v oice register global
Router(config-register-global)# no upgrade
Router(config-register-global)# exit
Router(config)# ephone-dn 1
```

```
Router(config-ephone-dn)# exit
Router(config)# tftp-server flash:P00307020300.loads
Router(config)# tftp-server flash:P00307020300.sb2
Router(config)# tftp-server flash:P00307020300.sbn
Router(config)# tftp-server flash:P00307020300.bin
Router(config)# telephony service
Router(config-telephony)# load 7960-7940 P00307000100
Router(config-telephony)# create cnf-files
```
#### 次の作業

#### **upgrade** コマンドの構成後

- アップグレードする Cisco Unified IPPhone がすでに Cisco Unified CME で接続されており、 電話機の SIP 構成ファイルを削除し、Cisco Unified CME で SCCP 電話機を設定していない 場合は、PBX [システム用電話機の構成を](cmeadm_chapter8.pdf#nameddest=unique_146)参照してください。
- アップグレードする Cisco Unified IP Phone が Cisco Unified CME ですでに設定されている 場合は、Cisco Unified IP Phone [のリセットと再起動を](cmeadm_chapter11.pdf#nameddest=unique_113)参照してください。

# **SCCP** 電話機ファームウェアバージョンの確認

#### ステップ **1 show flash:**

このコマンドを使用して、電話機ファームウェアに関連付けられているファイル名を確認します。

Router# **show flash:**

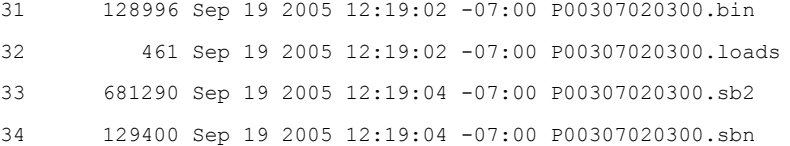

#### ステップ **2 show ephone phone-load**

このコマンドを使用して、特定のephoneにインストールされている電話機ファームウェアを確認します。 DeviceName には、IP Phone の MAC アドレスが含まれています。

#### Router# **show ephone phone-load**

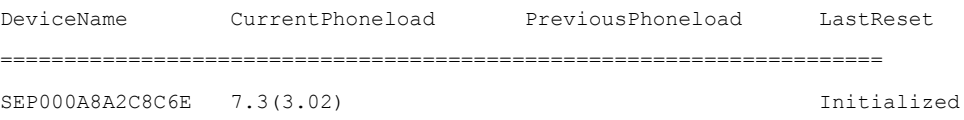

# **Cisco** 電話機ファームウェアのトラブルシューティングに関するヒン ト

**debug tftp event** コマンドをコマンドを使用して、SIP 電話機でシスコ電話機ファームウェア ファイルをアップグレードまたは変換する際のトラブルシューティングを行います。

I

**Cisco** 電話機ファームウェアのトラブルシューティングに関するヒント

翻訳について

このドキュメントは、米国シスコ発行ドキュメントの参考和訳です。リンク情報につきましては 、日本語版掲載時点で、英語版にアップデートがあり、リンク先のページが移動/変更されている 場合がありますことをご了承ください。あくまでも参考和訳となりますので、正式な内容につい ては米国サイトのドキュメントを参照ください。